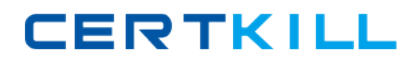

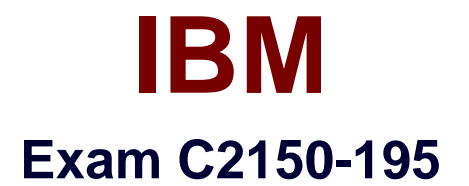

# **IBM Security QRadar V7.0 MR4**

**Version: 6.0**

**[ Total Questions: 102 ]**

[https://certkill.com](http://certkill.com)

**CERTKILL** 

What does it mean if events are coming in as stored?

- **A.** The events are not mapped to an existing QID map.
- **B.** Theevents are being captured and parsed by a DSM.
- **C.** The events are being captured but not being parsed by a DSM.
- **D.** The events are being stored on disk and will be parsed by a DSM later.

## **Answer: C**

**Question No : 2**

If a report author shares a report withanother IBM Security QRadar V7 0 MR4 user, what type of report access is granted to the other user?

**A.** The other user can only access the report if they are an administrator.

**B.** The other user can use the original report as if it were created by that person.

**C.** The report output will be defined by the intersection of network objects and log sources of all user with whom the report is shared.

**D.** The other user will not have any access to the original report definition but can do as they please with the report definition of the shared copy.

# **Answer: D**

# **Question No : 3**

What is a QID identifier?

- **A.** A mapping of a single device to a Q1 Labs unique identifier.
- **B.** A mapping of a single event of an external device to a Q1 Labs unique identifier.
- **C.** A mapping of multiple events of a single external device to a Q1 Labs unique identifier.
- **D.** A mapping of a single event to multiple external devices to a Q1 Labs unique identifier.

#### **Answer: B**

#### **Question No : 4**

Which event search group contains default PCI searches?

- **A.** Compliance
- **B.** System Monitoring
- **C.** Network Monitoring and Management
- **D.** Authentication, Identity, and User Activity

## **Answer: A**

# **Question No : 5**

What is the rule for using the Quick Filter to group terms using logical expressions such as AND, OR, and NOT?

**A.** The syntax is not case sensitive.

**B.** The syntax is case sensitive and the operators must be upper case to be recognized as logical expressions and not as search terms.

**C.** The syntax is case sensitive and the operators must be placed between square brackets to be recognized as logical expressions and not as search terms.

**D.** The syntax is case sensitive and the operators must be lower case and placed between square brackets to be recognized as logical expressions and not as search terms.

#### **Answer: B**

# **Question No : 6**

How can a report be set up with restricted user access?

- **A.** Click Reports > Restrict Users
- **B.** Click on Manage Groups and add the user to the Restricted Reports group
- **C.** Select the appropriate users on the Report Editing wizard to access thereports

**D.** Click Admin > Users, edit each user, and create lists of report filters users are allowed to see

# **Answer: C**

# **Question No : 7**

IBM C2150-195 : Practice Test

How many default dashboards are included in IBM Security QRadar V7.0 MR4?

**A.** 1

- **B.** 2
- **C.** 5
- **D.** 8

**Answer: C**

# **Question No : 8**

Which flow source is most often sampled?

**A.** vFlow

- **B.** sFlow
- **C.** QFlow
- **D.** netflow

**Answer: B**

# **Question No : 9**

Which steps are required to see hidden offenses in IBM Security QRadar V7.0 MR4 (QRadar)?

**A.** Contact the QRadar administrator to select HiddenOffenses and then choose the Show option from the Action menu.

**B.** From the Offenses page, navigate to All Offenses and open the Search menu. Select Edit Search and in the Search Parameters section, uncheckthe box Exclude Hidden Offenses.

**C.** From the Offenses page, navigate to the Offenses by Category, and click on Show Inactive Categories to display all hidden offenses. Click Hide Inactive Categories to hide them again.

**D.** Hidden Offenses are no longer associated with Offenses so a custom report and a search should be created that uses a search parameter where Associated with Offense equals False. To create a custom report, navigate to Reports and from the Actions menu select Create.

# **Answer: B**

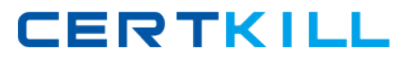

# **Question No : 10**

If the IBM Security QRadar V7.0 MR4 operatorwants to graph the flow data in the Network Activity tab, which three chart types can be presented? (Choose three.)

- **A.** Pie Chart
- **B.** Bar Chart
- **C.** Line Chart
- **D.** Area Chart
- **E.** Gant Chart
- **F.** Time Series Chart

**Answer: A,B,F**

### **Question No : 11**

On the Offense summary page, which filter is executed when the Events icon or the link with the number of events is clicked?

- **A.** An event filter with all events matching the source IP address
- **B.** An event filter with all events matching the destination IP address
- **C.** Anevent filter with the Custom Rule Engine rule(s) for the last 24 hours
- **D.** An event filter with the Custom Rule Engine rule(s) for the duration of the offense

#### **Answer: D**

# **Question No : 12**

What is a prerequisite to create a report that contains at least onebar chart?

- **A.** Have a color display and enable the JPanel
- **B.** Have the role assigned to create (graphical) reports
- **C.** Choose a search that has accumulated properties for the report

**D.** The search contained in the report must aggregate the results at leastalong one property

**CERTKILL** 

#### **Answer: D**

## **Question No : 13**

Using Quick Filter, what is a correct search term to find Blocked related activities in the payload?

- **A.** Blocked
- **B.** "payload includes Blocked"
- **C.** payload includes "Blocked"
- **D.** (payload includes) Blocked

#### **Answer: A**

# **Question No : 14**

How does a user search for events by high/low level category?

- **A.** Actions menu > add a filter
- **B.** Display drop-down > select categories
- **C.** Add Filter icon > Category drop-down
- **D.** View drop-down > select By Category drop-down

### **Answer: C**

# **Question No : 15**

Offenses can be exported to which two file formats? (Choose two.)

**A.** RTF

**B.** XML

**C.** PDF

**D.** CSV

**E.** HTML

**Answer: B,D**

**CERTKILL** 

In the All Offenses dialog box, which column are the offenses sorted by default?

- **A.** Start Date
- **B.** Magnitude
- **C.** Description
- **D.** Offense Type

# **Answer: B**

# **Question No : 17**

How does a user access the Extract a Custom Property section from a paused event screen in the Log Activity tab?

- **A.** Actions menu > Extract Property
- **B.** Double-click the event > Extract Property
- **C.** Actions menu > Show All > Extract Custom Property
- **D.** Right-click on the event >Properties > Extract Property

# **Answer: B**

# **Question No : 18**

Why is coalescing important to a non-admin user?

- **A.** It saves space on disk.
- **B.** It saves events per second.
- **C.** It makes it faster to parse the events.
- **D.** It makes events easier to read in the LogActivity screen.

# **Answer: D**

# **Question No : 19**

An IBM Security QRadar V7.0 MR4 report can be generated into which three formats?